# **A Pandora**

# **радиометка BT-760**

Радиометка – это устройство автоматической авторизации владельца, предназначенное для работы с изделиями Pandora/PanDECT на расстоянии Bluetooth-соединения. Радиометка оборудована информационным световым индикатором красного свечения, кнопкой управления, датчиком движения для перехода в энергосберегающий режим, батарейным отсеком для размещения элемента питания CR2032.

#### **ТЕХНИЧЕСКИЕ ХАРАКТЕРИСТИКИ**

**КНОПКА** Диапазон рабочих частот: 2.4 – 2.5 GHz Протокол передачи данных: Bluetooth 4.2 Датчик движения: цифровой акселерометр Элемент питания: CR2032 Рабочий диапазон: -10<sup>o</sup>C – +40<sup>o</sup>C Степень защиты: IP40 Габариты: 50x28x6 mm Совместимость: охранные системы, иммобилайзеры и маяки, оборудованные интерфейсом Bluetooth.

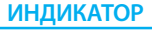

**СR 2032**

**!** РАБОТА РАДИОМЕТКИ ЗАВИСИТ ОТ ФУНКЦИЙ СОВМЕСТИМОГО ИЗДЕЛИЯ.

**!** ДЛЯ КОРРЕКТНОЙ РАБОТЫ НЕ РЕКОМЕНДУЕТСЯ РАСПОЛАГАТЬ РАДИОМЕТКУ РЯДОМ <sup>С</sup> МЕТАЛЛИЧЕСКИМИ ПРЕДМЕТАМИ, МАГНИТНЫМИ И ЭЛЕКТРОННЫМИ УСТРОЙСТВАМИ (МАГНИТНЫЕ И КРЕДИТНЫЕ КАРТЫ, ТЕЛЕФОНЫ, КЛЮЧИ, БРЕЛОКИ И Т.Д.). НЕ ПОДВЕРГАЙТЕ РАДИОМЕТКУ ВОЗДЕЙСТВИЯМ ВЫСОКИХ ТЕМПЕРАТУР, ПОПАДАНИЯ ВЛАГИ, СИЛЬНЫМ УДАРАМ. РЕКОМЕНДУЕТСЯ РАСПОЛАГАТЬ РАДИОМЕТКУ СКРЫТНО НА ПОЯСЕ В ОТДЕЛЬНОМ ЧЕХЛЕ ИЛИ В ПЕРЕДНЕМ КАРМАНЕ ОДЕЖДЫ.

#### **УСТАНОВКА БАТАРЕЙКИ В РАДИОМЕТКУ**

В радиометке используется батарейка CR2032 с номинальным напряжением 3B. Для установки батарейки аккуратно выполните следующую последовательность действий:

• соблюдая осторожность, раскройте корпус радиометки (рис. 1);

• извлеките элемент питания и, соблюдая полярность, установите новый (рис. 2); • при установке качественного элемента питания, световой индикатор радиометки произведёт три красных вспышки; • соберите радиометку, все элементы крепления должны остаться в плотно закрытом состоянии.

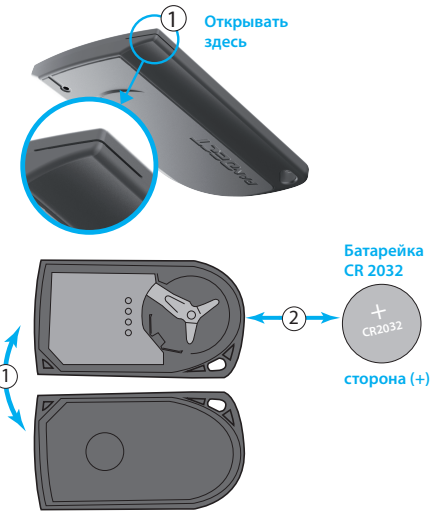

# **ЗАПИСЬ РАДИОМЕТКИ В ПАМЯТЬ ОХРАННОЙ СИСТЕМЫ**

Переведите систему в режим записи радиометки (уровень №1 или №10.1.1 / 10.1.2 / 10.1.3 в зависимости от системы, см. таблицу программирования):

- на радиометке зажмите и удерживайте кнопку управления до шестой красной вспышки светового индикатора (6 сек.);
- при успешной записи система произведёт короткий звуковой сигнал «Cиреной/Бипером»;
- коротко нажмите на кнопку «VALET» при записи радиометки в уровне №1;
- включите и выключите зажигание для выхода из режима программирования.
- **!** ПОЛНОЕ ОПИСАНИЕ ЗАПИСИ РАДИОМЕТКИ СМ. В ИНСТРУКЦИИ КОНКРЕТНОГО ИЗДЕЛИЯ.

#### **ОБНОВЛЕНИЕ ПРОГРАММНОГО ОБЕСПЕЧЕНИЯ РАДИОМЕТКИ (ПО)**

Обновление ПО радиометки осуществляется через мобильное приложение Pandora Спец для Android или iOS устройств. Для обновления радиометки выполните следующие действия:

• откройте мобильное приложение и перейдите в раздел «Расширенный монтаж» или «Быстрый монтаж»; • зажмите кнопку радиометки до десятой вспышки светового индикатора (более 10 сек.);

• через приложение установите соединение с радиометкой и выберите один из вариантов загрузки («Скачать прошивку» – загрузка актуального ПО из сервера, «Файловый менеджер» – загрузка ранее скачанного ПО);

• выбрав необходимый вариант, начните загрузку.

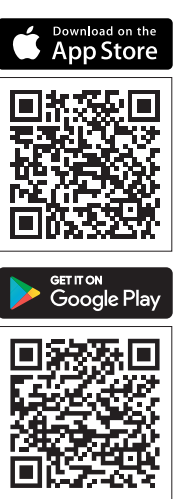

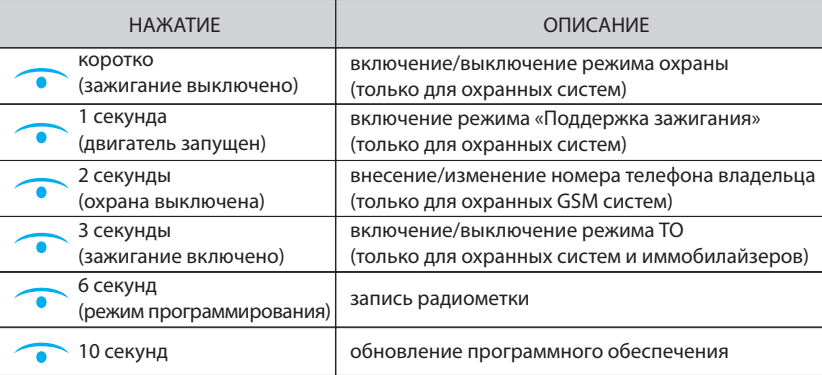

### **НАЗНАЧЕНИЕ КНОПКИ РАДИОМЕТКИ**

## **НАЗНАЧЕНИЕ СИГНАЛОВ РАДИОМЕТКИ**

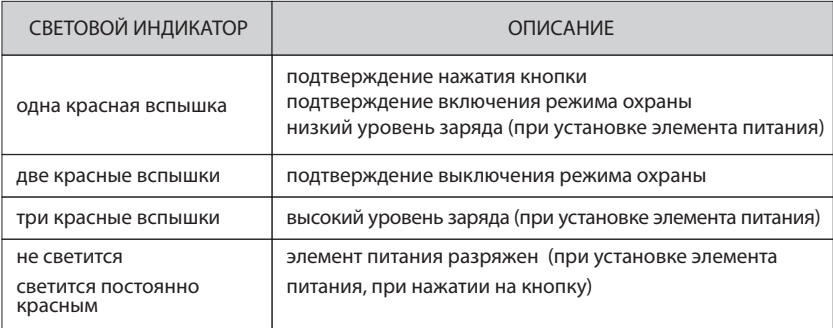

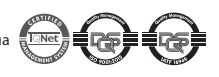

v2.1